#### ОПТИЧЕСКИЙ РЕФЛЕКТОМЕТР FOD 7000

Техническое описание и инструкция по эксплуатации

КБЛТ.418241.7000ТО

# **СОДЕРЖАНИЕ**

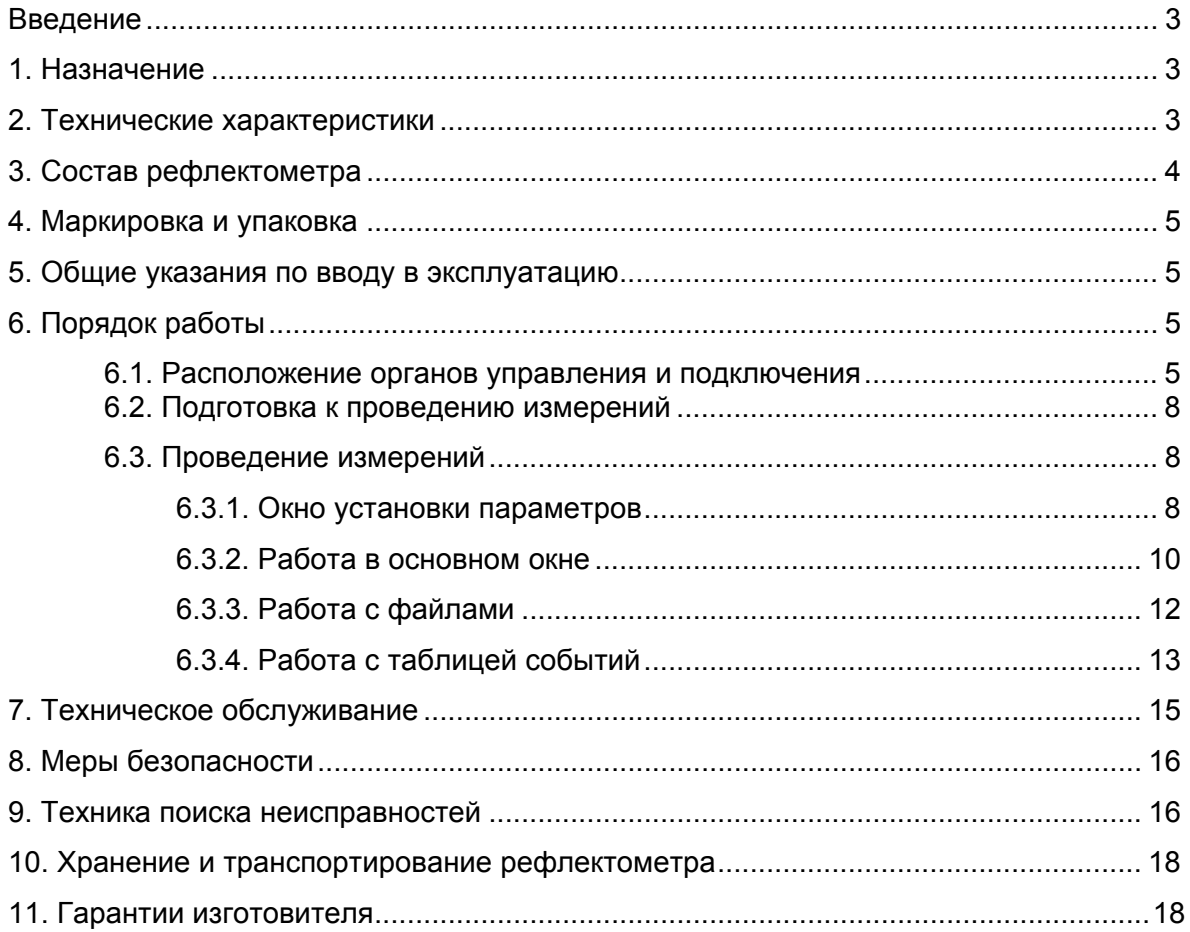

#### **ВВЕДЕНИЕ**

Настоящее техническое описание и руководство по эксплуатации (ТО) предназначено для обеспечения правильной и безопасной эксплуатации оптического рефлектометра, модель FOD 7000, (рефлектометр) в течение срока службы рефлектометра.

Техническое описание и руководство по эксплуатации содержит сведения о назначении рефлектометра, принципе действия, характеристиках, указания, необходимые для правильной и безопасной эксплуатации рефлектометра и оценок его технического состояния при определении необходимости отправки его в ремонт, а также гарантии изготовителя.

#### **1. НАЗНАЧЕНИЕ**

 1.1. Оптический рефлектометр серии FOD 7000 предназначен для измерения неоднородностей, затухания и длины волоконно-оптического кабеля, а также позволяет определить потери в местах сварок и в оптических разъемах, а также отражений от оптических разъемов.

Рефлектометр позволяет записывать данные на COMPACT FLASH (FLASH) карту для последующего считывания в компьютер и обработки программами, соответствующими рекомендациям BELLCORE GR-196.

Рефлектометр соответствует требованиям ГОСТ22261 в части метрологических характеристик.

1.2. Условия эксплуатации рефлектометра:

температура окружающего воздуха .................................. от –10 до 50oС;

относительная влажность воздуха.................................... до 90 % при 25oС

.............................................................................................. без конденсации влаги;

атмосферное давление...................................................... 84-106 кПа;

напряжение питающей сети переменного тока................ 100-240 В;

частота питающей сети...................................................... 50/60 Гц.

1.3. Рабочие условия эксплуатации рефлектометра:

температура окружающей среды от -10 до 40°С:

относительная влажность воздуха до 90 % при температуре +  $30^{\circ}$ С.

# **2. ТЕХНИЧЕСКИЕ ХАРАКТЕРИСТИКИ**

- 2.1. Рабочая длина волны:
- FOD 7003 одномодовый тракт (1550/1310±30) нм;<br>FOD 7004 многомодовый тракт (1300/850+30) нм;
- многомодовый тракт (1300/850±30) нм;

FOD 7005 одномодовый тракт (1550/1310±30) нм;

многомодовый тракт (1300/ 850±30) нм.

Каждая из модификаций рефлектометра включает визуализатор повреждений на длине волны 650 нм.

2.2. Диапазоны измерений расстояния: 20, 40, 80, 160 км.

- 2.3. Предел допускаемой абсолютной погрешности при измерении расстояния:  $\Delta L = \pm ( \delta I + L \times \Delta n / n + 5 \times 10^{-5} L).$
- $rae$   $\delta$  3 м в диапазоне 20 км; 8 м в диапазонах 40 и 80 км; 12 м в диапазоне 160 км; L – длина измеряемого расстояния;
	- n показатель преломления оптического волокна;
	- Δn погрешность установки показателя преломления.

Величина n устанавливается в диапазоне от 1,4000 до 1,6000 с шагом 0,0001.

 2.4. Динамический диапазон измерений затухания по уровню 98 % от максимума шумов, времени усреднения 3 мин не менее:

для одномодового оптического волокна при длительности импульса 10 мкс на длине волны 1310 нм 25 дБ, на длине волны 1550 нм 24 дБ;

для многомодового оптического волокна при длительности импульса 1 мкс на длинах волн 850 и 1300 нм 20 дБ.

2.5. Предел допускаемой абсолютной погрешности при измерении затухания ±0,05×А, где А-измеряемое затухание, дБ.

2.6. Минимальная дискретность отсчета при измерении расстояния:

1,2 м в диапазоне 20 км;

2,5 м в диапазоне 40 км;

5,0 м в диапазоне 80 км;

10,0 м в диапазоне 160 км

Кроме того, имеется возможность выбора диапазонов: 0,3; 0,6; 1,2; 2,5; 5 и 10 км, действительные точки которых берутся из диапазона 20 км, а находящиеся между ними интерполируются.

2.7. Минимальная дискретность отсчета при измерении затухания 0,001 дБ.

2.8. Мертвая зона при измерении затухания на длинах волн 850;1300;1310;1550 нм не более 25 м.

2.9. Мертвая зона при измерении положения неоднородности на длинах волн 850, 1300, 1310, 1550 нм не более 10 м.

2.10. Длительность зондирующих импульсов:

на длине волны 850 нм, ММ: 30<sup>+15</sup>-10, 100±20, 300±20, 1000±20 нс;

на длине волны 1300 нм, ММ: 30<sup>+15</sup>-10, 100±20, 300±20, 1000±20 нс;

на длине волны 1310 нм, SM: 30<sup>+15</sup>-10, 100±20, 300±20, 1000±20, 3000±20, 10000±20 нс на длине волны 1550 нм, SM: 30<sup>+15</sup><sub>-10</sub>, 100±20, 300±20, 1000±20, 3000±20, 10000±20 нс 2.11. Для подключения оптических кабелей рефлектометр имеет возможность

установки оптического адаптера следующих типов: FC, ST, SC, LC, универсальный 2,5 мм и взаимной замены их в процессе эксплуатации.

2.12. Для записи результатов измерений в рефлектометр установлена FLASH карта.

2.13. FLASH карта имеет возможность сохранения результатов измерения не менее 200 трасс.

2.14. Для считывания информации с FLASH карты и последующего занесения ее в компьютер рефлектометр комплектуется устройством для считывания данных с FLASH карты в компьютер.

2.15. Рефлектометр имеет визуализатор повреждений на длине волны 650±10 нм, выходная импульсная мощность которого в одномодовом оптическом волокне 1-2 мВт.

2.16. Рефлектометр обеспечивает свои технические характеристики после времени установления рабочего режима, равного 5 мин.

2.17. Время непрерывной работы рефлектометра от встроенных батарей не менее 2,5 час.

2.18. Питание рефлектометра (зарядка аккумулятора) обеспечивается через блок питания от сети переменного тока напряжением 100-240 В и частотой 50/60 Гц.

2.19. Рефлектометр имеет индикацию разряда аккумуляторов.

2.20. Габаритные размеры рефлектометра без чехла и резинового защитного корпуса не более 92×170×52 мм.

2.21. Масса рефлектометра не более 0,9 кг.

# **3. СОСТАВ РЕФЛЕКТОМЕТРА**

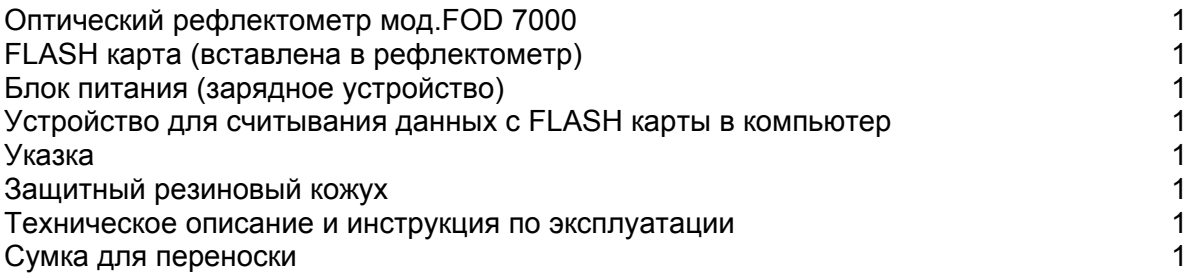

Примечание. По заказу потребителя рефлектометр может комплектоваться дополнительными адаптерами для подключения волоконно-оптического кабеля с соединителями различных типов. Количество адаптеров и их типы следует указывать при заказе. Возможные типы адаптеров и международные обозначения соединителей, стыковка с которыми ими обеспечивается: FC; ST; SC; LC; универсальный 2,5 мм

#### **4. МАРКИРОВКА И УПАКОВКА**

 4.1. Маркировка и упаковка рефлектометра соответствуют требованиям ГОСТ 22261 «ЕССП. Средства измерений электрических и магнитных величин. Общие технические условия».

На рефлектометре установлена планка, на которой нанесено:

серийный номер по системе нумерации предприятия-изготовителя;

товарный знак предприятия-изготовителя.

 4.2. На рефлектометр надет резиновый защитный кожух. Рефлектометр упакован в чехол и помещен в картонную коробку.

# **5. ОБЩИЕ УКАЗАНИЯ ПО ВВОДУ В ЭКСПЛУАТАЦИЮ**

 5.1. После длительного хранения перед началом работы произвести внешний осмотр и опробование рефлектометра.

При проведении внешнего осмотра необходимо проверить:

комплектность рефлектометра согласно разделу 3;

отсутствие видимых механических повреждений;

чистоту адаптеров.

 5.2. После пребывания рефлектометра во время транспортирования или хранения при температуре ниже 5°С включать рефлектометр только после выдержки его не менее 3 ч в рабочих условиях эксплуатации.

# **6. ПОРЯДОК РАБОТЫ**

#### **6.1. Расположение органов управления и подключения**

 6.1.1. Назначение органов управления и подключения на рефлектометре приведено в табл.1, а их расположение показано на рис.1.

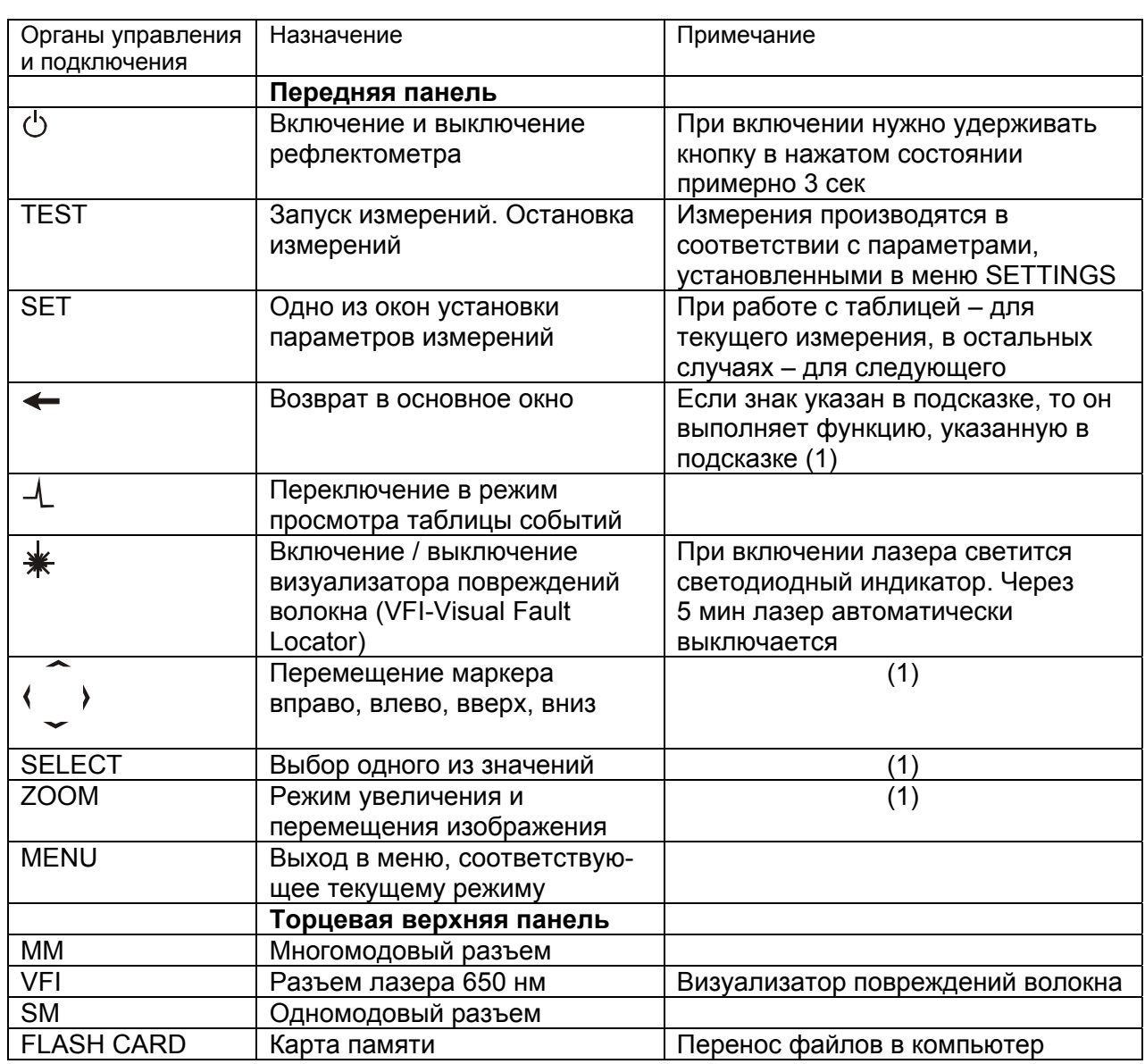

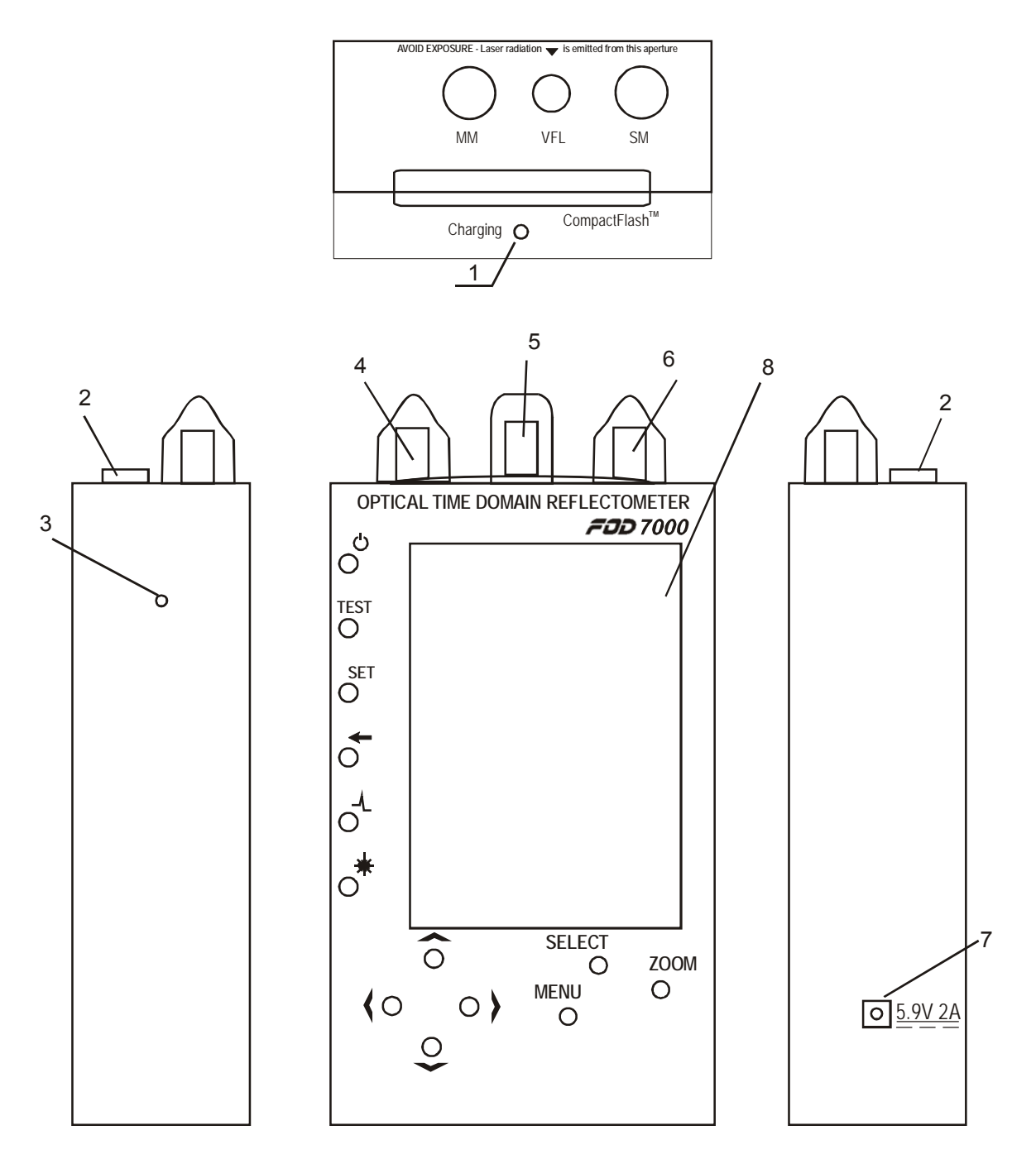

- 1 Индикатор зарядки аккумуляторов
- 2 FLASH карта памяти
- 3 Кнопка сброса (RESET)
- 4 ММ оптический разъем
- 5 VFI разъем
- 6 SМ оптический разъем
- 7- Разъем подключения зарядного устройства
- 8 Экран

Рис.1

#### **6.2. Подготовка к проведению измерений**

 6.2.1. Перед началом работы изучите техническое описание и инструкцию по эксплуатации рефлектометра.

 6.2.2. Разместите комплект рефлектометра на рабочем месте, обеспечив удобство работы и условия естественной вентиляции.

 6.2.3. При первом включении рефлектометра или после длительного хранения может возникнуть необходимость в полной зарядке встроенных аккумуляторов и проведении процедур инициализации. Проведите зарядку аккумуляторов следующим образом:

Подсоедините блок питания к рефлектометру. Второй конец блока питания подключите к сети 220 В 50 Гц или 110 В 60 Гц. При этом на торцевой панели рефлектометра со стороны оптических разъемов загорается красный светодиод. Зарядка аккумуляторов длится примерно 4 ч, после чего светодиод гаснет.

 6.2.4. Включите рефлектометр. Если рефлектометр не использовался в течение нескольких месяцев и хранился с разряженными батареями, необходимо провести процедуру первичной инициализации следующим образом:

Процедура первичной инициализации (процесс запуска программы)

1. Вставить FLASH карту. Подключить блок питания.

2. Нажать кнопку  $\psi$ , удерживая ее в течение 3 сек. На экране последовательно появятся надписи: Initializing Memory Starting… Welcome

```
Иногда после установки FLASH карты, подключения заряженных батарей и нажатия
кнопки \circlearrowright экран не светится. В этом случае нажмите кнопку RESET, удерживая ее в
течение 12 сек, а затем кнопку \mathcal O. После этого начнется процесс инициализации
рефлектометра.
```
- 3. С помощью указки нажать на экран и произвести калибровку экрана, последовательно нажимая указкой в центр появляющихся крестиков.
- 4. После появления надписи STYLUS нажать указкой на надпись NEXT. Появится надпись POP-UP-MENUS. Нажать цифру 9 и держать. Потом нажимать последовательно CUT, 11 и PASTE.
- 5. Нажать указкой на надпись NEXT. Появится надпись LOCATION.
- 6. Выбрать город и время, затем опять нажать указкой на надпись NEXT. Появится надпись COMPLETE.
- 7. Нажать указкой в любое место экрана.
- 8. Нажать на START, затем PROGRAMS.
	- Открыть папку UTILITY, выбрать CARD BACKUP. Нажать кнопку RESTORE NOW, потом YES.

Появится специальный знак, показывающий, что идет процесс переписывания файлов. Подождать, пока знак исчезнет.

Нажать кнопку ОК.

Нажать кнопку RESET.

Рефлектометр сам выключится.

Включить рефлектометр. Убедиться, что программа запущена.

# **6.3. Проведение измерений**

# **6.3.1. Окно установки параметров**

 6.3.1.1. Окно установки параметров следующего измерения Нажмите кнопку SET в левой части рефлектометра. Появится окно (см.рис.2)

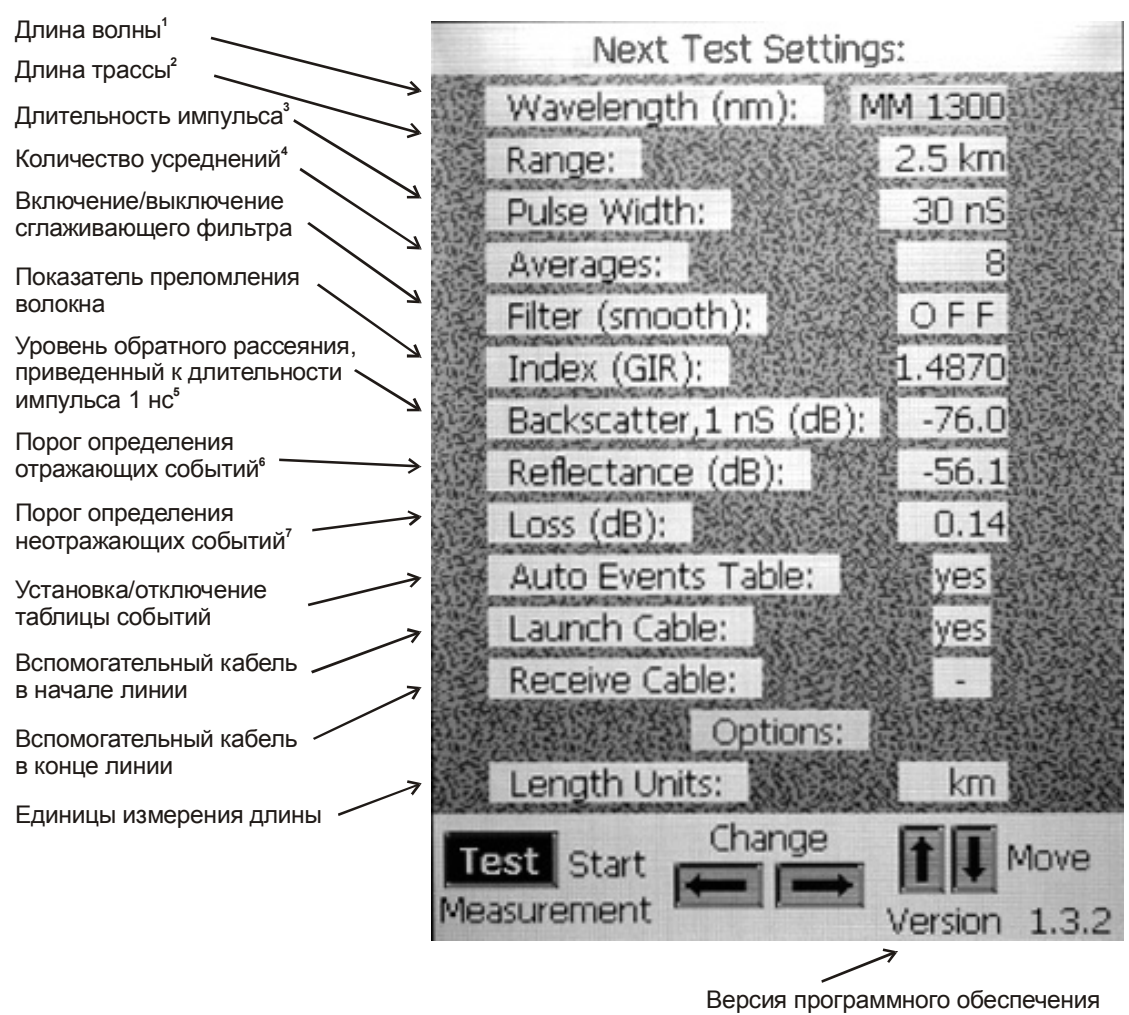

 $P$ ис. 2

Примечания к рисунку:

- 1. выбирается из ряда: ММ 850nm: ММ 1300nm: SM 1310nm: SM 1550nm
- 2. выбирается из ряда: 0,3; 0,6; 1,2; 2,5; 5; 10; 20; 40; 80; 160 km
- 3. выбирается из ряда: 0,03;0,1; 0,3; 1; 3; 10 µs
- 4. выбирается из ряда: 0; 1; 2; 4; 8; 16; 32; 64; 128; 255
	- 0 означает непрерывное сканирование без усреднений
	- 1 означает однократное измерение без усреднений
	- 2...255 означает усреднение по выбранному количеству измерений
- 5. уровень обратного рассеяния, приведенный к длительности импульса 1 нс. устанавливается от -60 до -90 дБ
- 6. Порог определения отражающих событий устанавливается от -15 до -65 дБ.
- 7. Порог определения неотражающих событий устанавливается от 0,05 до 1,50 дБ.

1. Next Measure Settings устанавливает параметры, которые будут ВНИМАНИЕ! применены при следующем измерении. LENGTH UNITS действует сразу, но только для отображения на экране. В сохраняемых файлах единицы измерений всегда километры (км).

Иногда для контроля качества входного и выходного разъемов  $2.$ тестируемой оптической линии применяют вспомогательные кабели в начале линии (Launch Cable) и в конце линии (Receive cable).

#### Возможны следующие комбинации:

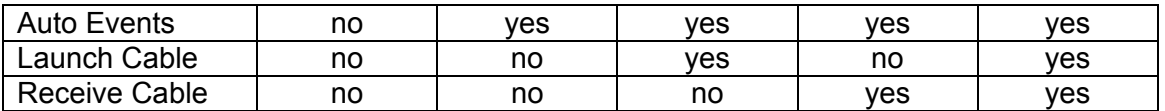

Указание на наличие Launch Cable, Receive Cable или обеих надписей влияет на поиск событий – участки, соответствующие этим кабелям, из таблицы событий удаляются.

Для установки требуемого параметра произведите следующие действия:

- 1. С помощью кнопок  $\rightarrow$  выберите требуемый параметр
- 2. С помощью кнопок  $\leftrightarrow$  установите требуемое значение параметра
- 3. С помощью кнопок перейдите к следующему параметру либо нажмите кнопку TEST, чтобы начать измерения
- 4. Для выхода из режима установок без изменения установок нажмите кнопку  $\leftarrow$  или кнопку SET. Для того, чтобы начать измерения, нажмите кнопку TEST.

6.3.1.2. Окно установки параметров текущего измерения

Работа производится аналогично п.6.3.1.1.

Если при просмотре текущих значений хотя бы одно значение будет изменено, то при возврате в режим просмотра таблицы событий автоматически производится перерасчет таблицы событий.

#### **6.3.2. Работа в основном окне**

После включения рефлектометр выходит в основной режим, и на экране появляется окно, аналогичное приведенному на рис.3. Назначение надписей на экране приведено на рис.3.

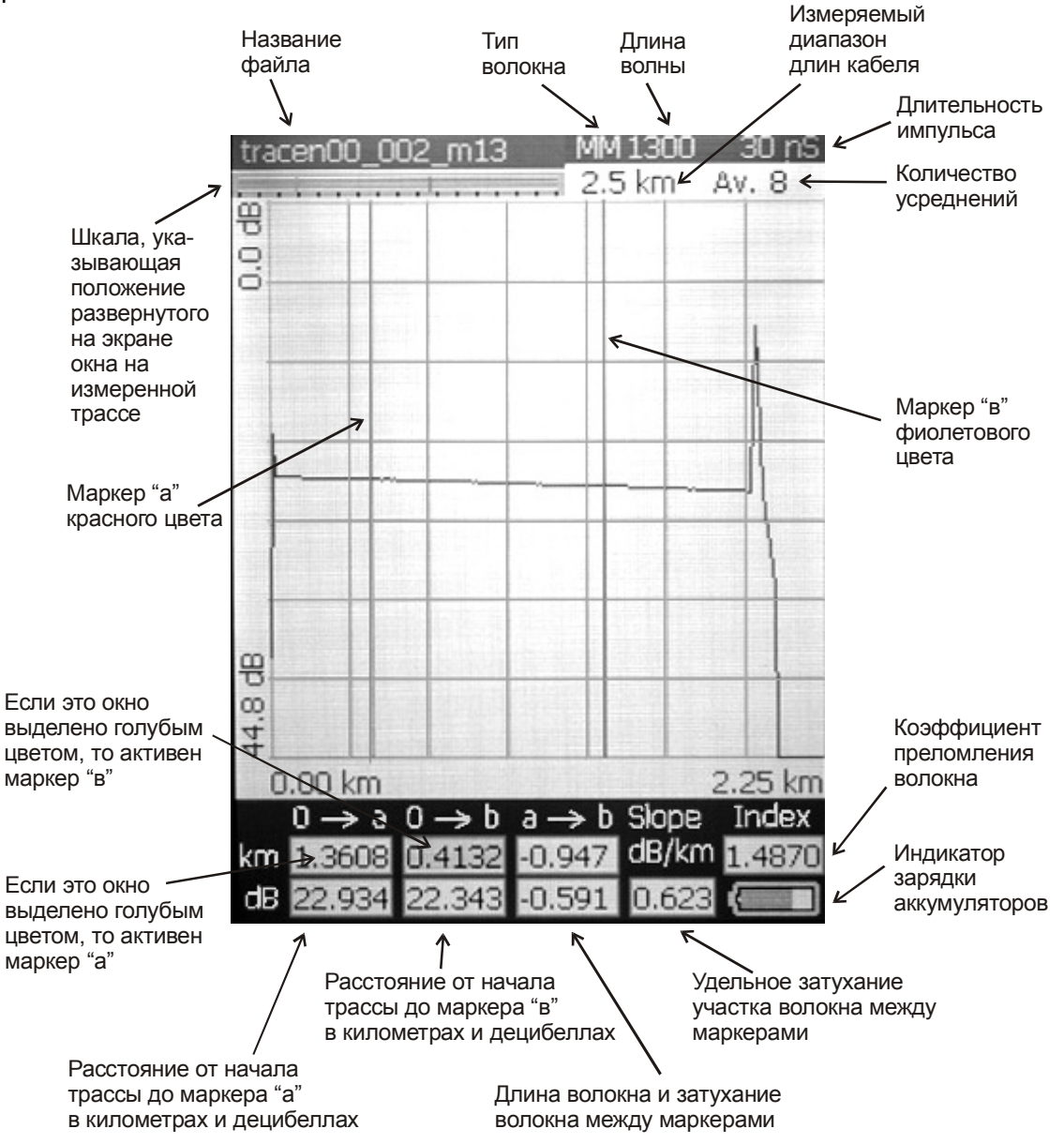

Рис.3

6.3.2.1. Работа с маркерами

На экран могут быть выведены два маркера «а» и «в». В начале работы маркер «а» находится за левым краем экрана, а маркер «в» - за правым. Маркеры «а» и «в» могут быть активизированы кнопкой SELECT по очереди.

Окно с указанием расстояния от начала трассы до активного маркера выделено голубым цветом.

Выбранный маркер может перемещаться по экрану с помощью кнопок ♦ >. При этом в нижней части экрана изменяются значения, связанные с положением перемещаемого маркера.

6.3.2.2. Измерение затухания участка волокна

Для измерения затухания участка волокна между двумя пунктами (сварками, разъемами) установите маркер «а» в начало измеряемого участка. При этом желательно отступить от предыдущего события на некоторое расстояние, достаточное для окончания предыдущего события (обычно 25 м).

Установите маркер «в» на конец измеряемого участка до наступления события (отражения, сварки).

В нижней части экрана в окнах «а $\rightarrow$ в» указывается измеренное значение расстояния между маркерами в километрах (км) и значение затухания между маркерами.

Относительное значение затухания участка между маркерами «а» и «в» указано в окне SLOPE dB/km.

6.3.2.3. Растяжка изображения по горизонтали и вертикали

Для изменения масштаба изображения трассы на экране нажмите кнопку ZOOM. При этом в нижней части экрана появится окно, аналогичное показанному на рис.4.

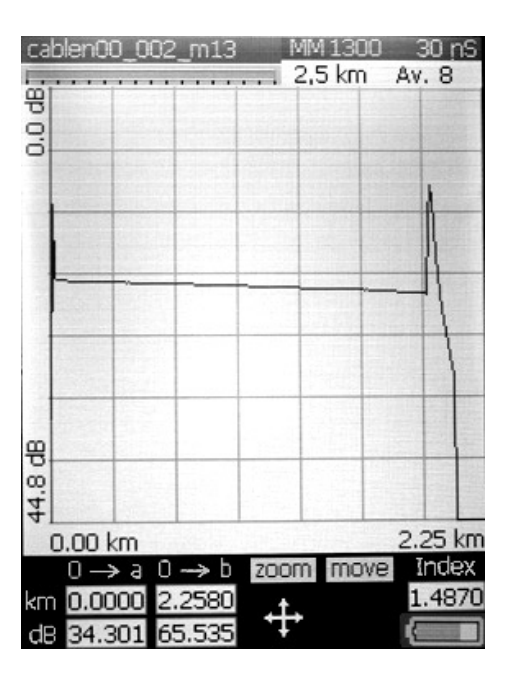

#### Рис.4

С помощью кнопок  $\leftrightarrow$  в окне увеличивают или уменьшают масштаб изображения трассы на экране рефлектометра по горизонтали относительно активного маркера. С помощью кнопок  $\sim$  увеличивают или уменьшают масштаб изображения трассы на экране рефлектометра по вертикали относительно активного маркера.

В случае необходимости перемещения трассы по экрану рефлектометра после изменения масштаба изображения нажмите кнопку SELECT. Знак  $\ddot{\bullet}$  переместится с позиции ZOOM в позицию MOVE. С помощью кнопок  $\leftarrow\leftrightarrow\leftrightarrow$  перемещайте трассу по экрану рефлектометра.

Для выхода в основной режим нажмите кнопку  $\leftarrow$  или ZOOM.

Для возвращения к первоначальному масштабу изображения в режиме ZOOM нажмите шесть раз на кнопку  $\sim$  и шесть раз на кнопку  $\langle$ .

#### **6.3.3. Работа с файлами**

6.3.3.1. Работа с файлами производится в основном окне.

Для сохранения результатов измерений в виде файла на FLASH карте в SOR 1.1. формате нажмите кнопку MENU. В нижней части экрана появится окно, аналогичное показанному на рис.5.

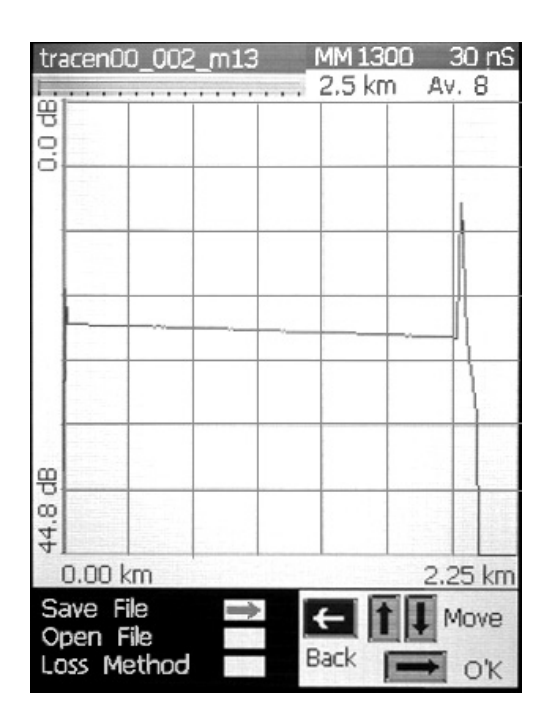

Рис.5

Выбор функции произведите с помощью кнопок  $\sim$ , а затем с помощью кнопки  $\rangle$ активизируйте выбранную функцию.

Для выхода из меню нажмите кнопку  $\leftarrow$  или MENU.

6.3.3.2. Сохранение файлов

С помощью кнопок  $\sim$  выберите SAVE FILE, затем нажмите кнопку  $\ell$ . Появится окно названия файла. Каждую букву можно менять с помощью кнопок  $\sim$ , переход к следующей букве производите с помощью кнопок  $\langle \rangle$ . После установки нужного имени файла нажмите кнопку SELECT для записи файла.

Для выхода без записи нажмите кнопку  $\leftarrow$ .

6.3.3.3. Загрузка файлов из FLASH карты

С помощью кнопок  $\sim$  выберите OPEN FILE. Нажмите кнопку  $\ell$ . В появившемся списке выберите нужный файл с помощью кнопок  $\sim$  и откройте его с помощью кнопки SELECT.

Откроется основное окно, сответствующее выбранному файлу.

 6.3.3.4. При выборе из меню Loss Method откроется окно, аналогичное показанному на рис.6.

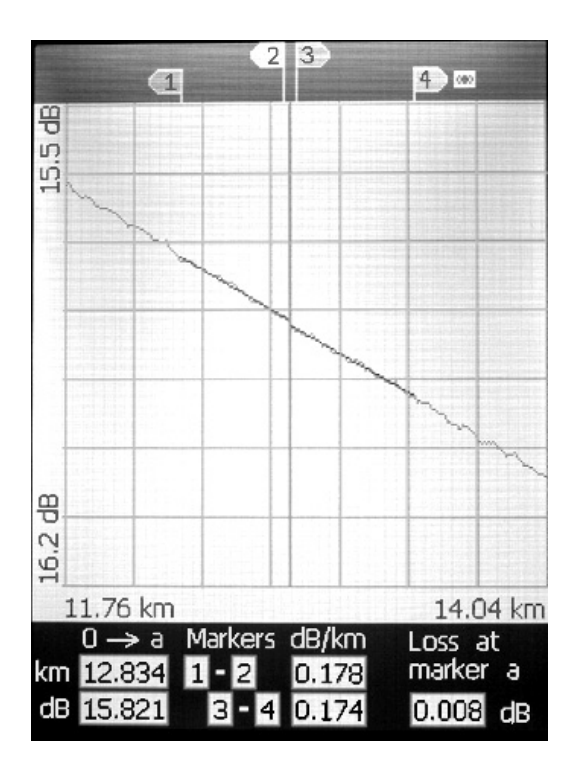

Рис. 6

Изменяя положение маркера «а» и маркеров 1, 2, 3, 4 с помощью кнопок  $\leftrightarrow$ , методом наименьших квадратов можно определить потери в точке нахождения маркера «а», опираясь на прямые 1-2 и 3-4.

Переключение между маркерами производите с помощью кнопок  $\sim$ .

Для выхода в основной режим нажмите кнопку  $\leftarrow$ .

#### **6.3.4. Работа с таблицей событий**

Для входа в режим таблицы событий нажмите кнопку  $\blacktriangle$ . При этом на экране появится окно, аналогичное показанному на рис.7.

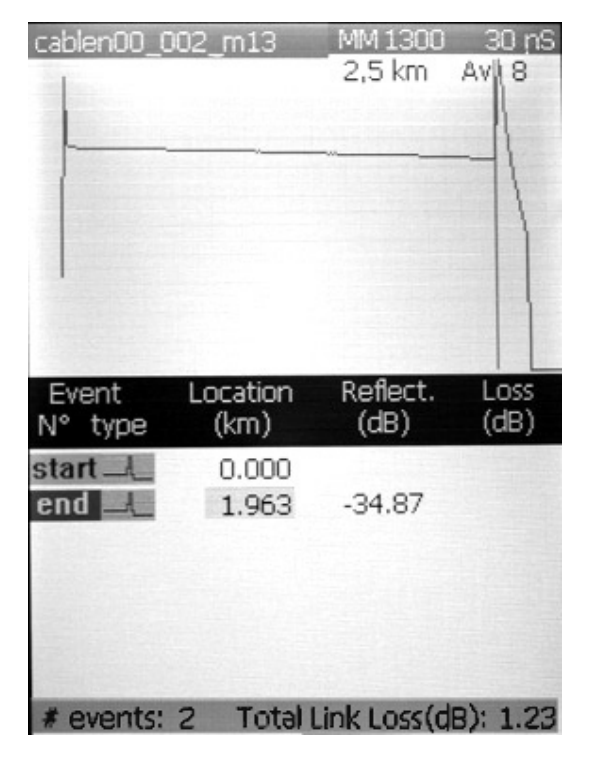

Рис.7

При нажатии на кнопки  $\sim$  можно выделить различные события, указанные в таблице. При этом в верхней части рефлектометра с изображением трассы маркер установится на соответствующее событие.

С помощью кнопок можно увеличить и уменьшить масштаб изображения трассы по горизонтали.

В рефлектометре предусмотрена возможность ручной корректировки места положения событий, добавление в список новых событий, удаление из списка событий и пересчет событий. Для выполнения этих операций нажмите кнопку MENU. Появится окно, аналогичное показанному на рис.8.

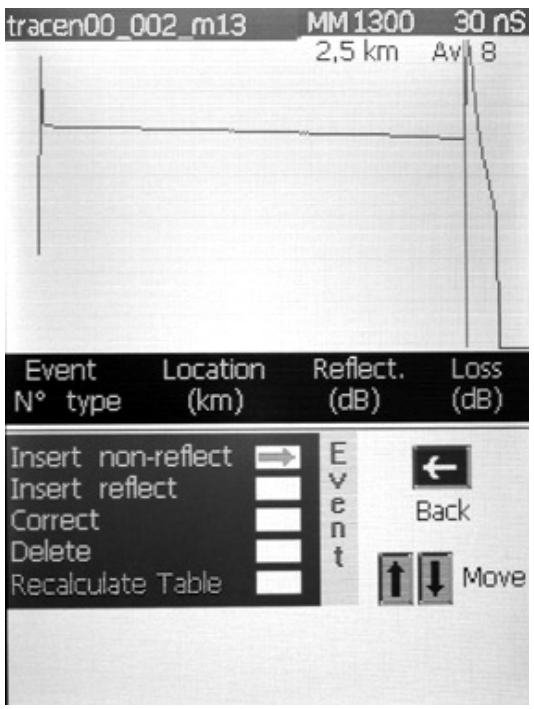

Рис.8

Перемещайте курсор с помощью  $\sim$  и выберите нужную операцию с помощью кнопки $\lambda$ .

При выборе режима установки дополнительного события (Insert non-reflective event или Insert reflect) можно установить маркер в то место трассы, куда нужно установить событие. С помощью кнопки SELECT переключают скорость перемещения маркера с быстрой на медленную и обратно. Чтобы выйти из режима установки дополнительного события, нужно нажать кнопку  $\leftarrow$ . При этом на экране появится таблица, в которой появилось дополнительное событие.

Значение затухания и отражения в режимах Insert non-reflect и Insert reflect определяется автоматически для точки трассы, выбранной оператором.

Также в рефлектометре предусмотрена возможность корректировки уже существующих в таблице событий. Выбрав функцию Correct, корректируют положение события, передвигая маркер с помощью кнопок  $\leftrightarrow$  и регулируя скорость маркера с помощью кнопки Select (fast - быстро или slow - медленно).

Удалить событие из таблицы событий можно, выбрав функцию Delete.

В случае необходимости вернуться к первоначальному состоянию таблицы или запустить программу автоматического обнаружения событий нужно выбрать функцию пересчета таблицы Recalculate Table.

При работе с таблицей событий можно изменить пороги обнаружения событий. Для этого, находясь в окне таблицы событий, нажмите кнопку SET. Откроется окно, аналогичное показанному на рис. 9. После установки новых значений параметров произведите пересчет событий, нажав кнопку  $-$ .

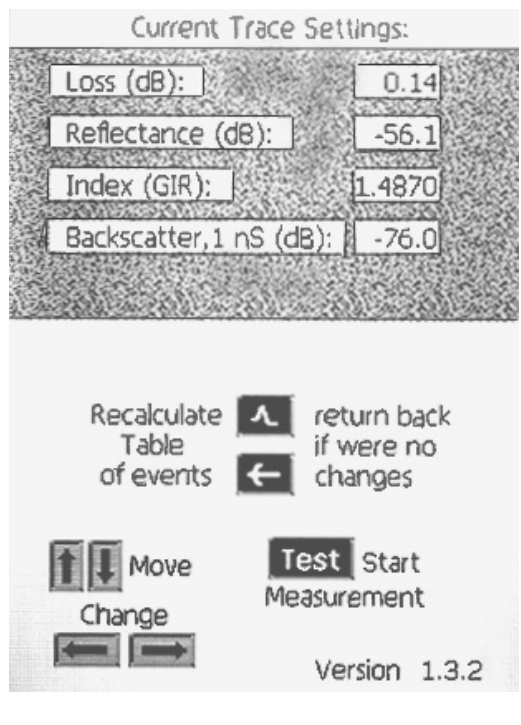

Рис.9

# **7. ТЕХНИЧЕСКОЕ ОБСЛУЖИВАНИЕ**

 7.1. При работе с рефлектометром тщательно следите за чистотой оптических и электрических разъемов, экрана, кнопок.

Сразу после использования оптических разъемов защищайте адаптеры заглушками.

 7.2. Рефлектометр обеспечивает свои параметры тогда, когда его оптические разъемы чистые, и к ним подключены чистые разъемы того же типа.

Рекомендуется регулярно проверять чистоту присоединяемых наконечников с помощью волоконно-оптического микроскопа. Также рекомендуется при измерении большого количества волокон подсоединяться к рефлектометру через промежуточный кабель. Это позволит сохранить разъемы рефлектометра в чистом состоянии и без повреждений поверхности.

Чистку разъемов проводите следующим образом:

- 1. открутите адаптер;
- 2. снимите адаптер, аккуратно потянув его от рефлектометра;
- 3. чистой специальной салфеткой, смоченной спиртом, протрите наконечник. Затем сразу протрите наконечник сухой салфеткой;
- 4. накрутите адаптер, убедившись в том, что ключ на адаптере попал в прорезь детали на корпусе рефлектометра.

 7.3. Рефлектометр следует хранить и использовать только со вставленной FLASH картой. Это предотвратит попадание внутрь рефлектометра пыли и инородных частиц, которые могут привести к поломке рефлектометра.

7.4. Указания по замене аккумуляторов

- 1. открутите два винта и снимите крышку отсека аккумуляторов, находящуюся на задней панели рефлектометра;
- 2. выньте два аккумулятора и отсоедините их разъемы;
- 3. выньте пластиковую вставку, затем выньте третий блок аккумуляторов и отсоедините его разъем;
- 4. вставьте новые три блока аккумуляторов в обратном порядке с подсоединением соответствующих им разъемов;
- 5. закройте крышку отсека аккумуляторов

# **8. МЕРЫ БЕЗОПАСНОСТИ**

8.1. Чтобы избежать повреждения глаз, не смотрите прямо в выходной порт рефлектометра.

8.2. Не используйте оптические приборы типа микроскопа, увеличительных линз и т.д. при работе с волокном. При использовании этих приборов луч высокой интенсивности может сфокусироваться на сетчатке глаза, что приведет к повреждению глаза.

8.3. Используйте только специальный блок питания (устройство зарядки). Использование другого блока питания может привести к повреждению рефлектометра и создать пожароопасную ситуацию.

8.4. Не начинайте измерений или опробования до тех пор, пока волокно не подключено к выходному разъему рефлектометра.

8.5. При использовании оптического оборудования придерживайтесь специальных мер ухода за оптическими поверхностями. Поврежденные или загрязненные оптические коннекторы могут сильно влиять на работу оборудования. Очень важно надевать защитные колпачки на адаптеры в то время, когда оборудование не используется.

# **9. ТЕХНИКА ПОИСКА НЕИСПРАВНОСТЕЙ**

 9.1. Прежде чем начать поиск неисправностей, следует проверить, правильно ли подведены сигналы ко входу рефлектометра. Проверить исправность соединительных кабелей и разъемов рефлектометра.

 9.2. Перечень возможных неисправностей в процессе использования рефлектометра по назначению и рекомендации по действиям при их возникновении приведены в табл.2.

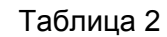

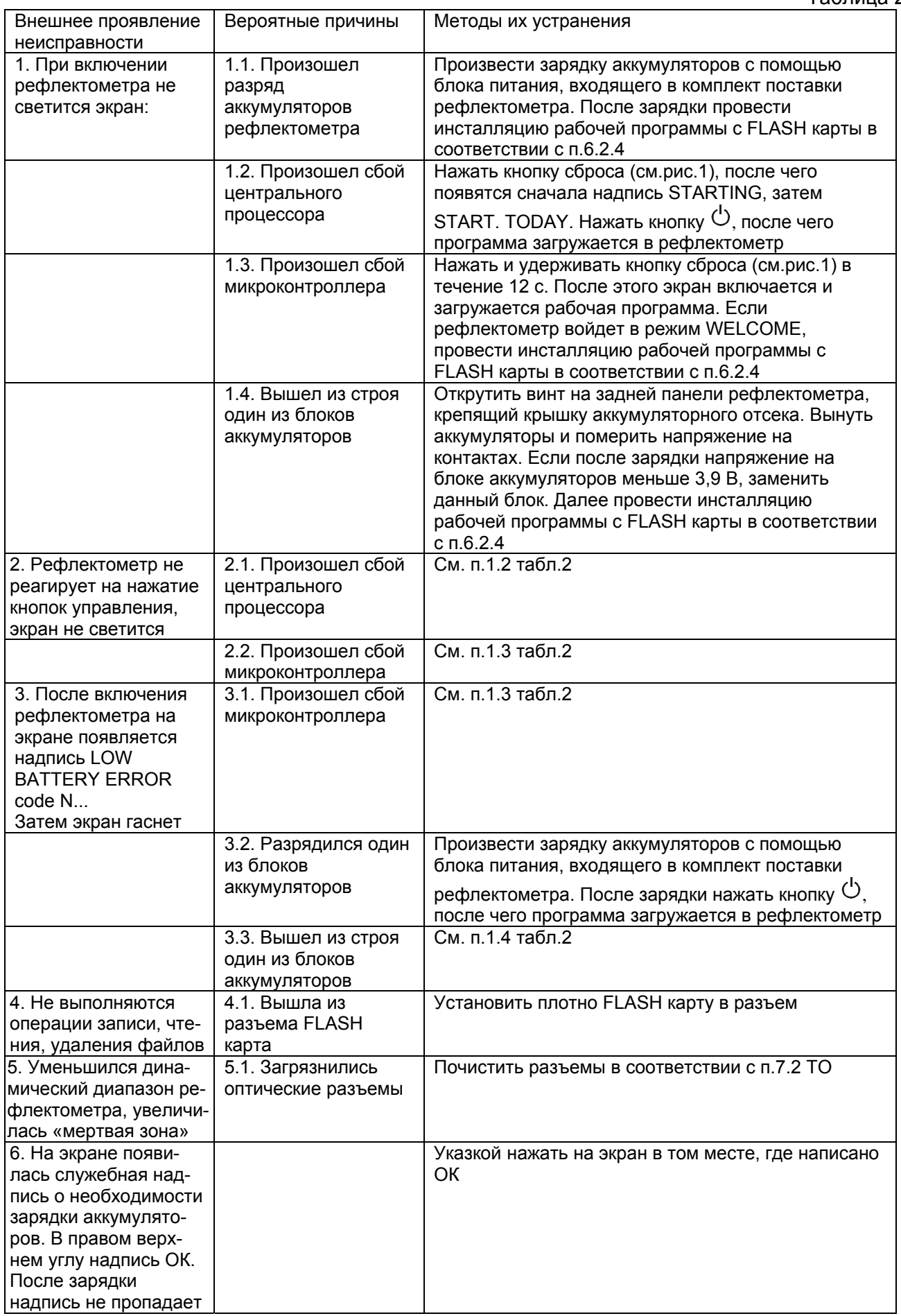

# **10. ХРАНЕНИЕ И ТРАНСПОРТИРОВАНИЕ РЕФЛЕКТОМЕТРА**

10.1. Рефлектометр рекомендуется хранить в индивидуальной упаковке при

температуре окружающего воздуха от 5 до 40<sup>0</sup>С и относительной влажности воздуха не более 80 %.

 10.2. Хранить рефлектометр без упаковки следует при температуре окружающего воздуха от 10 до 35<sup>0</sup>С и относительной влажности воздуха не более 80 %.

 10.3. Транспортирование рефлектометров может производиться только в упаковке в закрытом транспорте в соответствии с ГОСТ 22261 (ЕССП. Средства измерений электрических и магнитных величин. Общие технические условия). Срок пребывания рефлектометров в условиях транспортирования не должен превышать 1 месяц.

 10.4. В случае кратковременного транспортирования (до трех дней) на открытых платформах или автомашинах тара с рефлектометрами должна быть покрыта водонепроницаемым материалом.

10.5. Тара на транспортных средствах должна быть закреплена.

# **11. ГАРАНТИИ ИЗГОТОВИТЕЛЯ**

11.1. Гарантии изготовителя соответствуют требованиям ГОСТ 22261.

11.2. Изготовитель гарантирует соответствие рефлектометра требованиям настоящего ТО при соблюдении условий эксплуатации, хранения и транспортирования.

11.3. Гарантийный срок эксплуатации - 12 мес. со дня ввода рефлектометра в

эксплуатацию. Гарантийный срок хранения - 6 мес. с момента изготовления рефлектометра. 111.4. Условия послегарантийного ремонта заводом - изготовителем,

обеспечивающим работу рефлектометра в течение срока службы, оговариваются контрактом (договором) на поставку.